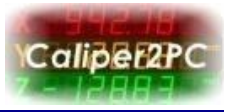

## **Installation unter Windows XP**

Bevor Sie mit der Treiberinstallation beginnen, installieren Sie bitte die Caliper2PC – Software. Das Interface **nicht** anschließen, bevor die Software installiert ist.

Nach erfolgreicher Installation der Caliper2PC – Software wird das Interface über USB mit dem PC verbunden. Das Betriebsystem erkennt, dass ein neues Gerät angeschlossen wurde, und es erscheint automatisch der "Assistent für das Suchen neuer Hardware".

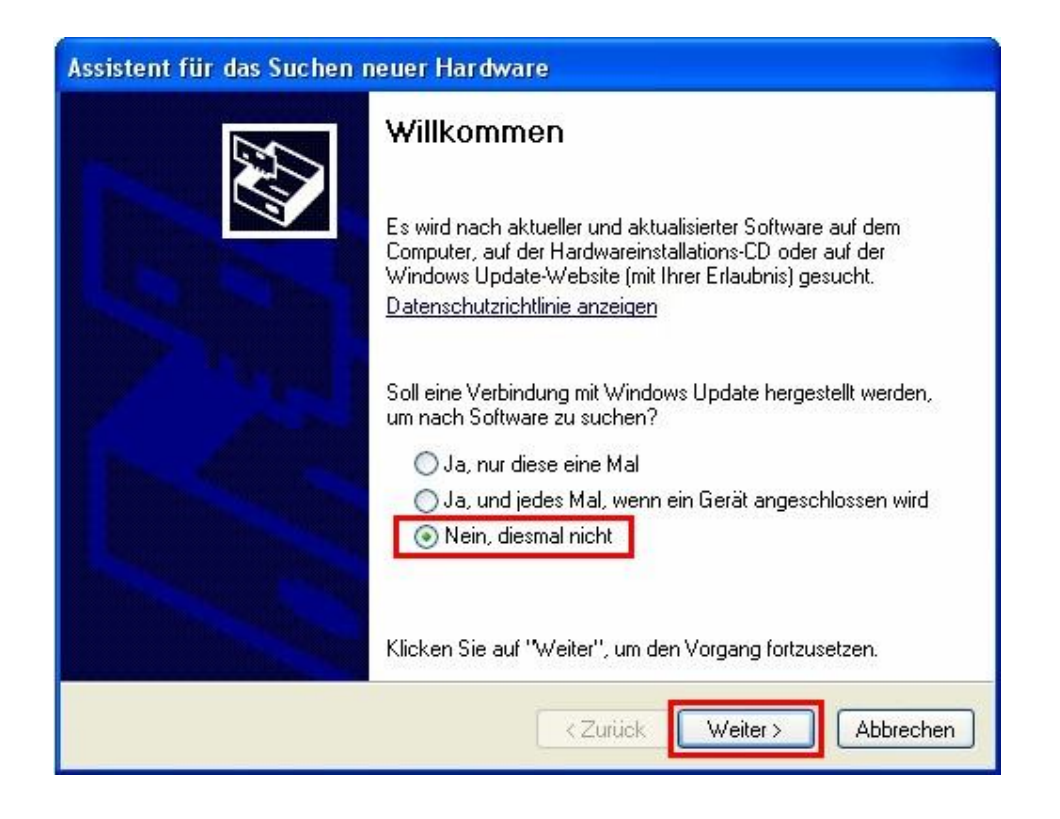

Die Frage nach einer Verbindung mit Windows Update mit "Nein, diesmal nicht" beantworten. Anschliessend auf "Weiter" klicken.

Copyright © Dipl.-Ing. Tomer Lanzman. Alle Rechte vorbehalten!

www.caliper2pc.de

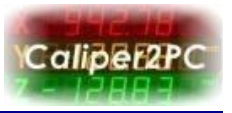

Im nächsten Fenster werden Sie nach der gewünschten Vorgehensweise bei der Suche nach dem Treiber für die Hardwarekomponente "Caliper2PC Interface" gefragt.

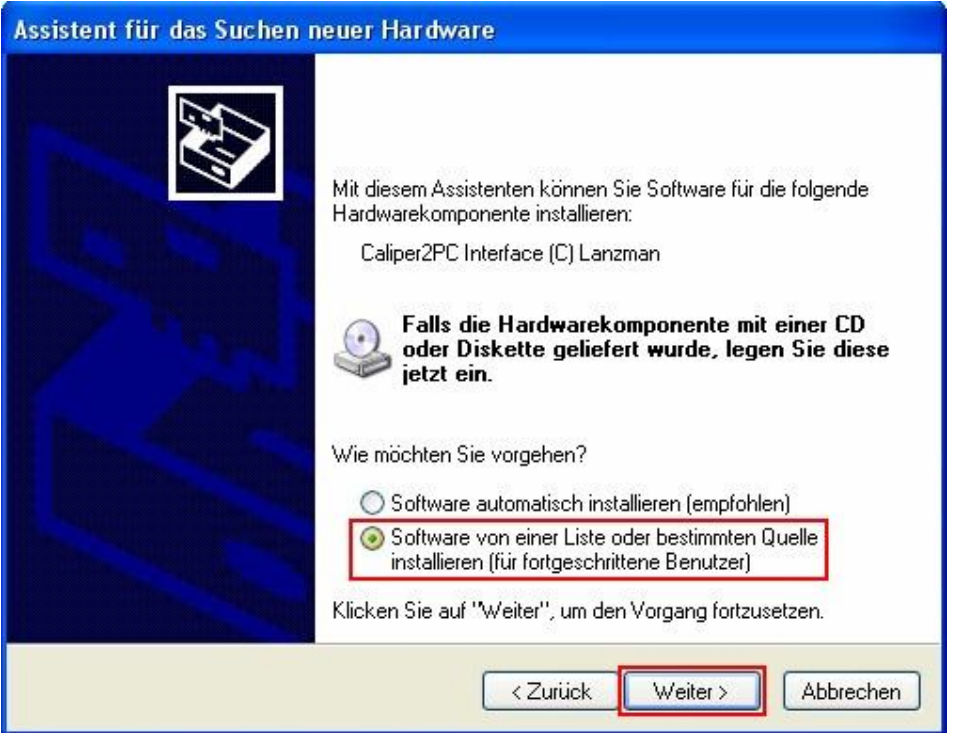

Wählen Sie die Option "Software von einer Liste oder bestimmten Quelle installieren (für fortgeschrittene Benutzer)" und klicken auf die Schaltfäche "Weiter", um in den nächsten Schritt zu gelangen.

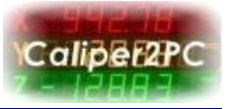

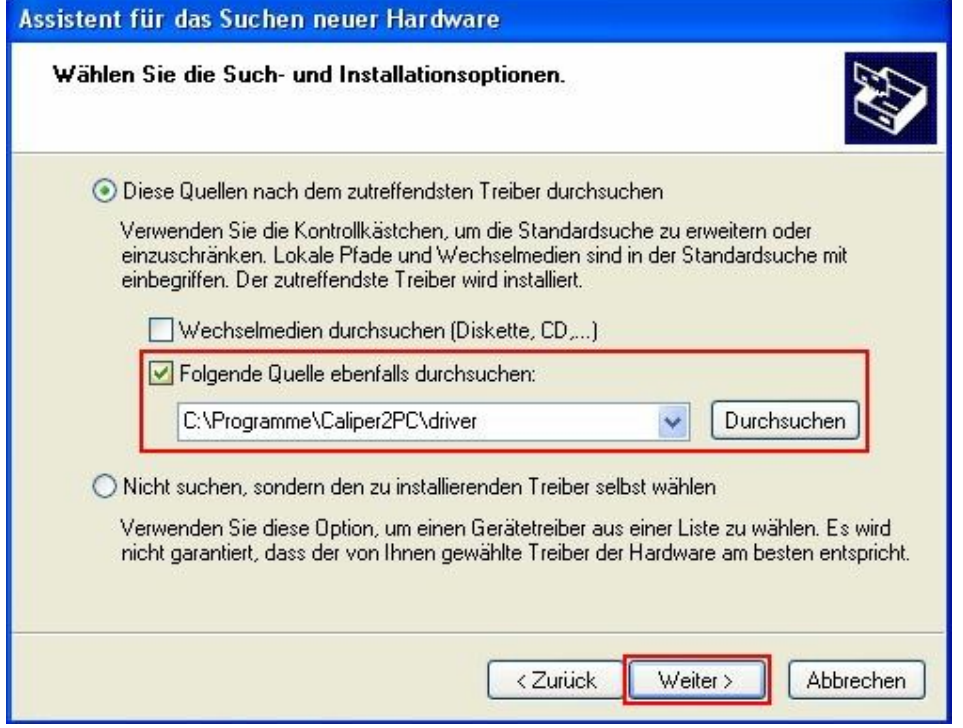

In diesem Fenster wird die Option "Diese Quellen nach dem zutreffendsten Treiber durchsuchen" gewählt. Sollte im Kästchen vor "Wechselmedien durchsuchen (Diskette, CD,...)" ein Häckchen gesetzt sein, entfernen Sie es. Setzen Sie ein Häckchen vor "Folgende Quelle ebenfalls durchsuchen:". Der Treiber befindet sich im Unterordner "driver" des Caliper2PC Ordners. Wenn der vorgegebene Installationspfad wärend der Softwareinstallation nicht geändert wurde und das Betriebssystem auf Festplatte C:\ installiert ist, wird folgende Quelle für den Treiber angegeben: *"C:\Programme\Caliper2PC\driver"*. Überprüfen Sie den Pfad und klicken Sie auf "Weiter".

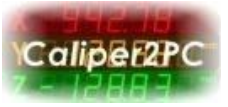

Der Treiber wird gesucht und installiert.

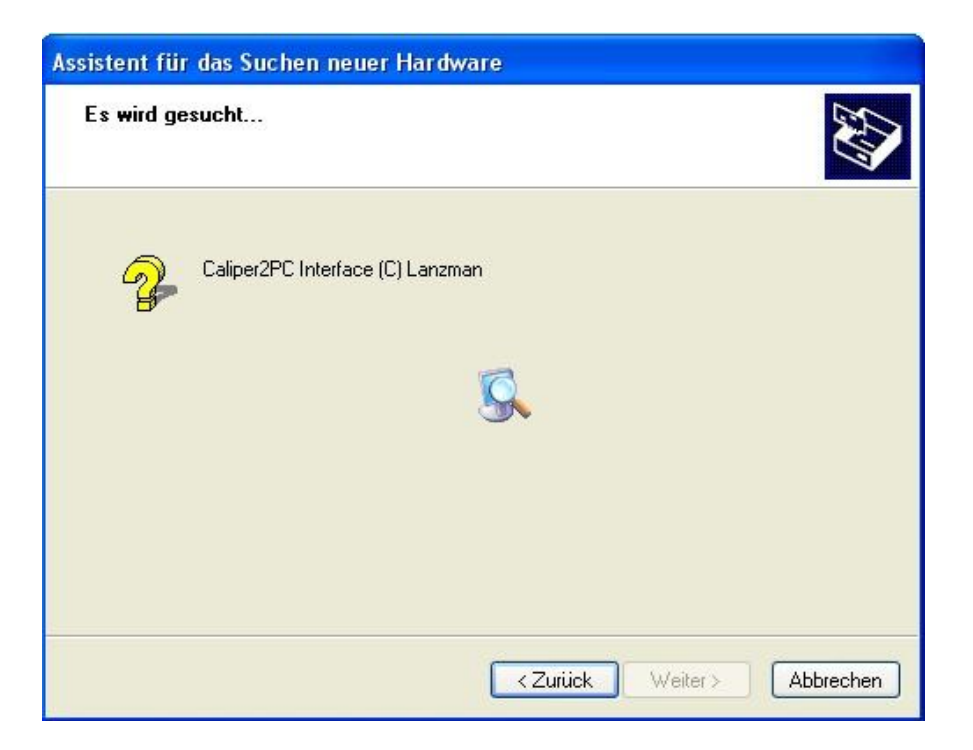

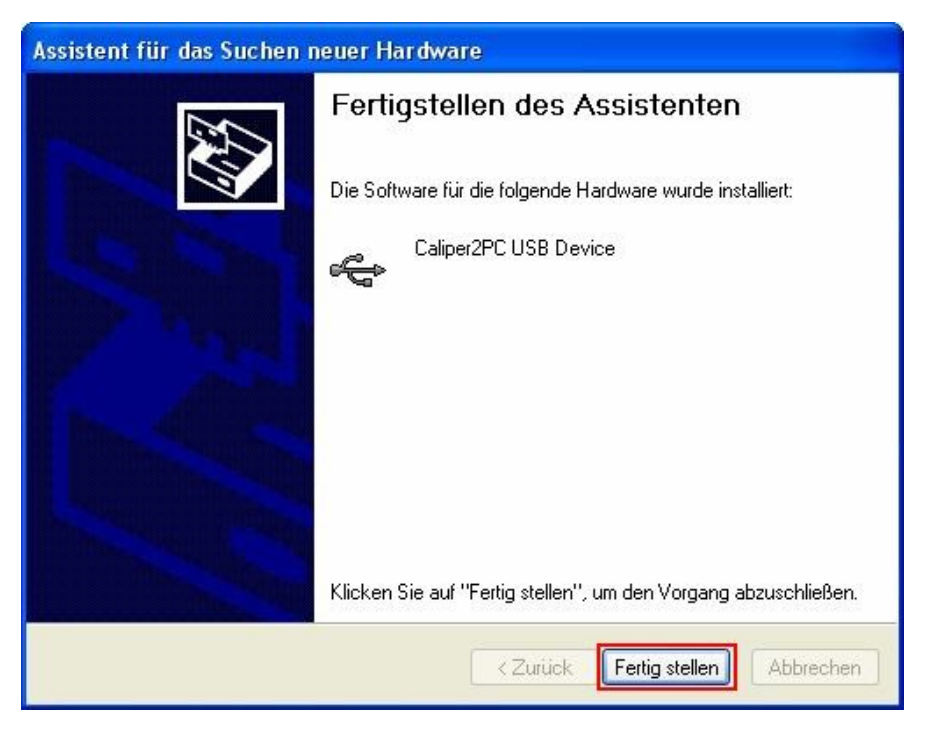

Copyright © Dipl.-Ing. Tomer Lanzman. Alle Rechte vorbehalten!

www.caliper2pc.de

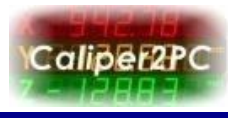

Nach dem Klicken der Schaltfläche "Fertig stellen", ist die Installation des USB - Treibers abgeschlossen.

Nach erfolgreicher Treiberinstallation ist das neue Gerät im Geräte-Manager unter dem Zweig *"Custom USB Devices"* als *"Caliper2PC USB Device"* aufgelistet.

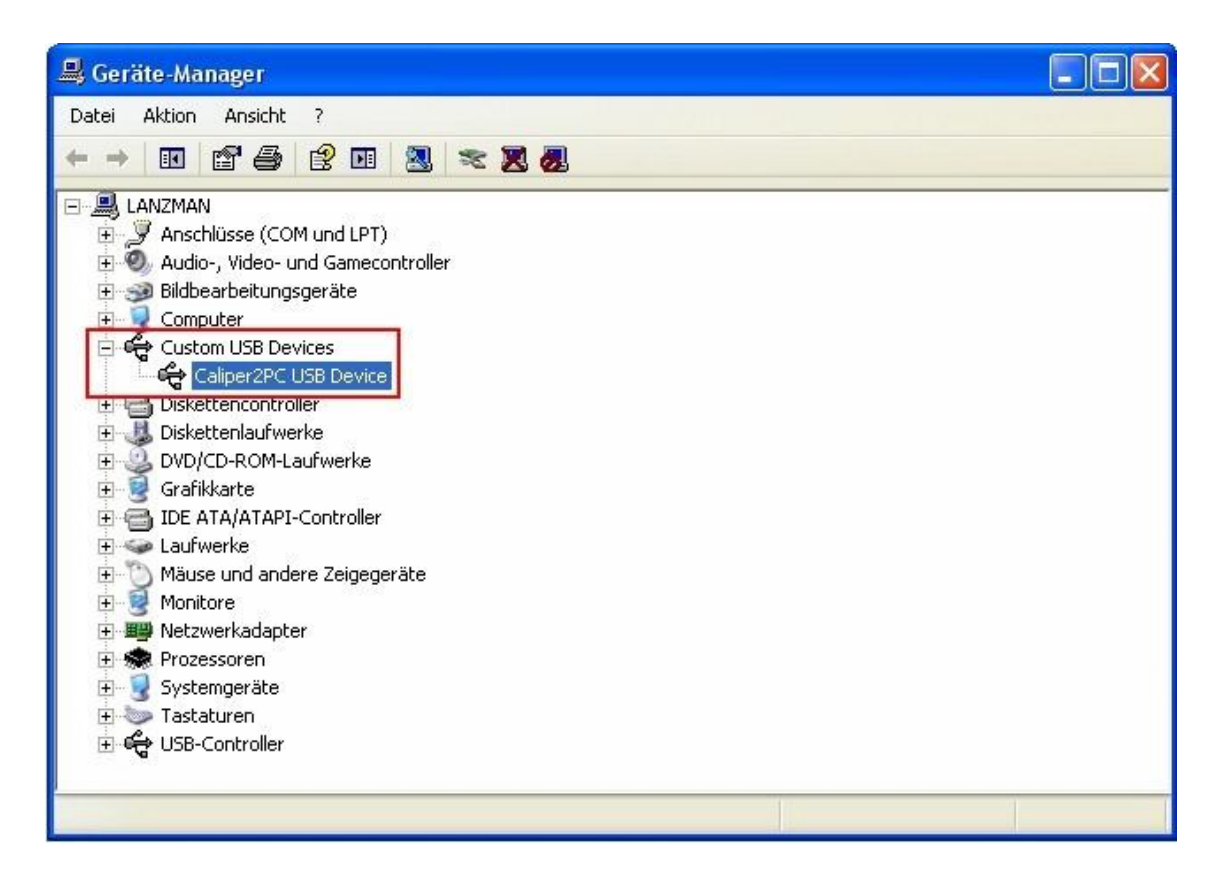

Copyright © Dipl.-Ing. Tomer Lanzman. Alle Rechte vorbehalten!

www.caliper2pc.de